# ON/OFFset

Ce peloteur de découpe qui a son utilisation d'origine était destiné à découper du vinyle (autocollants) ou du flex (impressions sur vêtements et tissus), à été modifié pour en faire une peloteur de dessin. Là ou se situait la lame se trouve maintenant un stylo pour pouvoir reproduire n'importe que dessin vectoriel sur une feuille à papier.

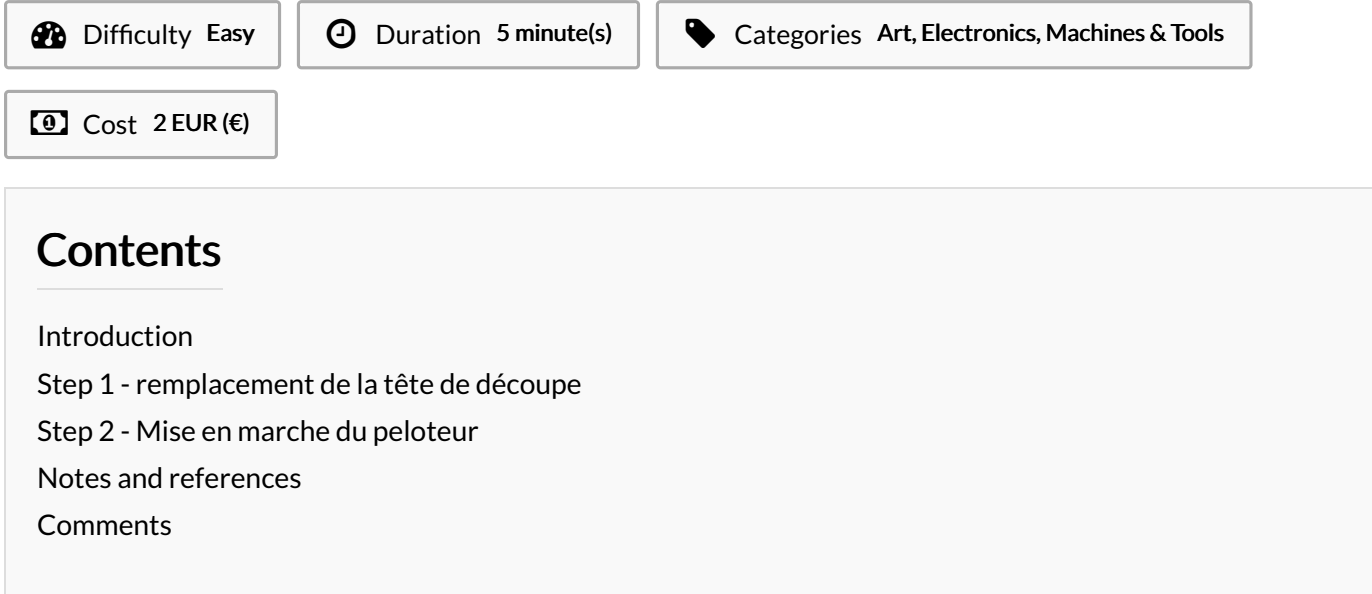

## <span id="page-0-0"></span>Introduction

Ici la création de ce peloteur de dessin c'est juste effectuée en enlevant l'embout de la lame qui sert a découper le vinyle, par un stylo ou craton pour pouvoir reproduire un dessin vectoriel. l'avantage de cette méthode c'est qu'on pet reproduire un dessin plutôt compliqué en n rien de temps avec une bonne précision

Materials **Tools** 

#### <span id="page-0-1"></span>Step 1 - remplacement de la tête de découpe

On enlève la partie blanche qui sert de support pour la lame afin d'y placer un stylo.

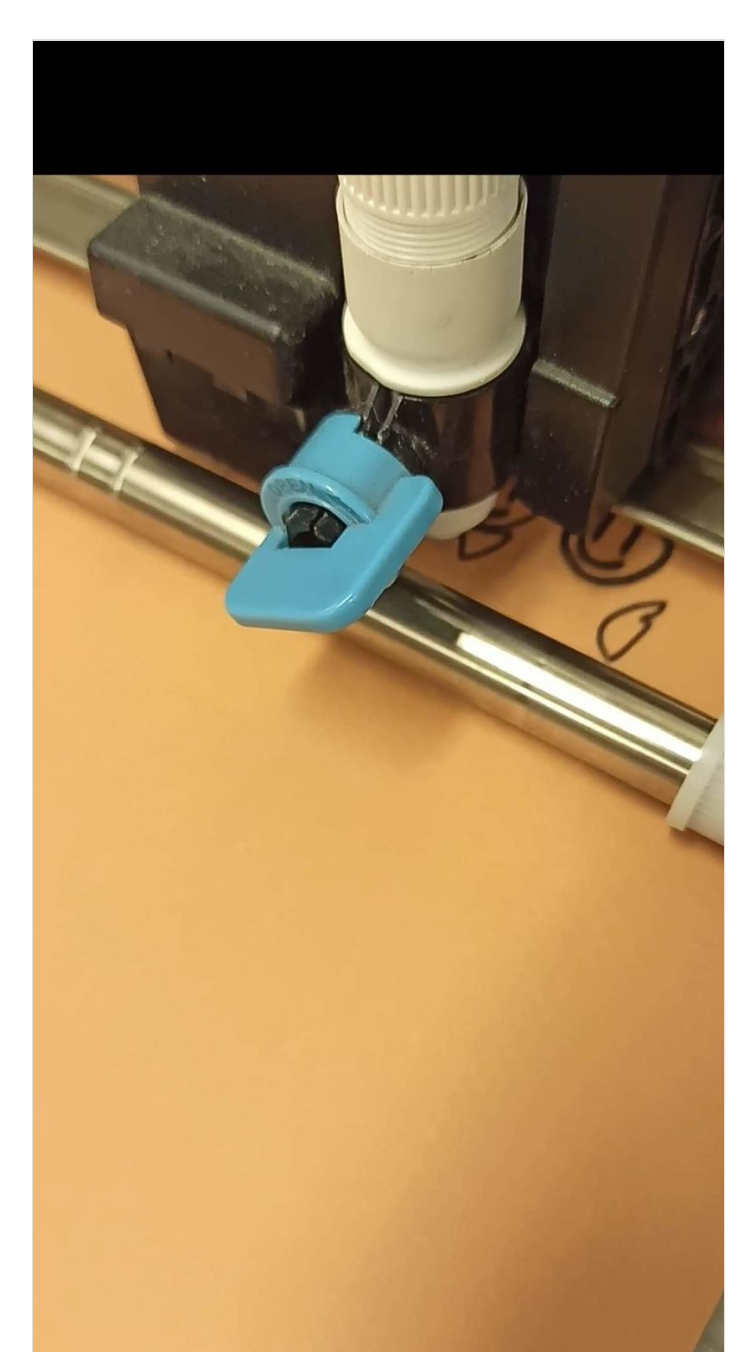

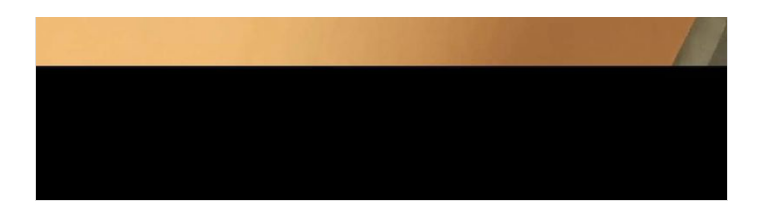

## <span id="page-2-0"></span>Step 2 - Mise en marche du peloteur

Après avoir mis le stylo à la place de l'embout ou se situait la lame on on a juste à lancer le peloteur travailler à partir du dessin qu'on aura choisi dans le logiciel Silouhette (marque du peloteur et du logiciel fourni avec dans notre cas). Mais cette petite modification peut s'impliquer à n'importe quelle autre peloteur a condition qu'on puisse remplacer l'embout avec la lame.

Il y'a un petit exemple de dessin qu'on a pu réaliser grâce à cette modification par l'artiste Céline Bachelot.

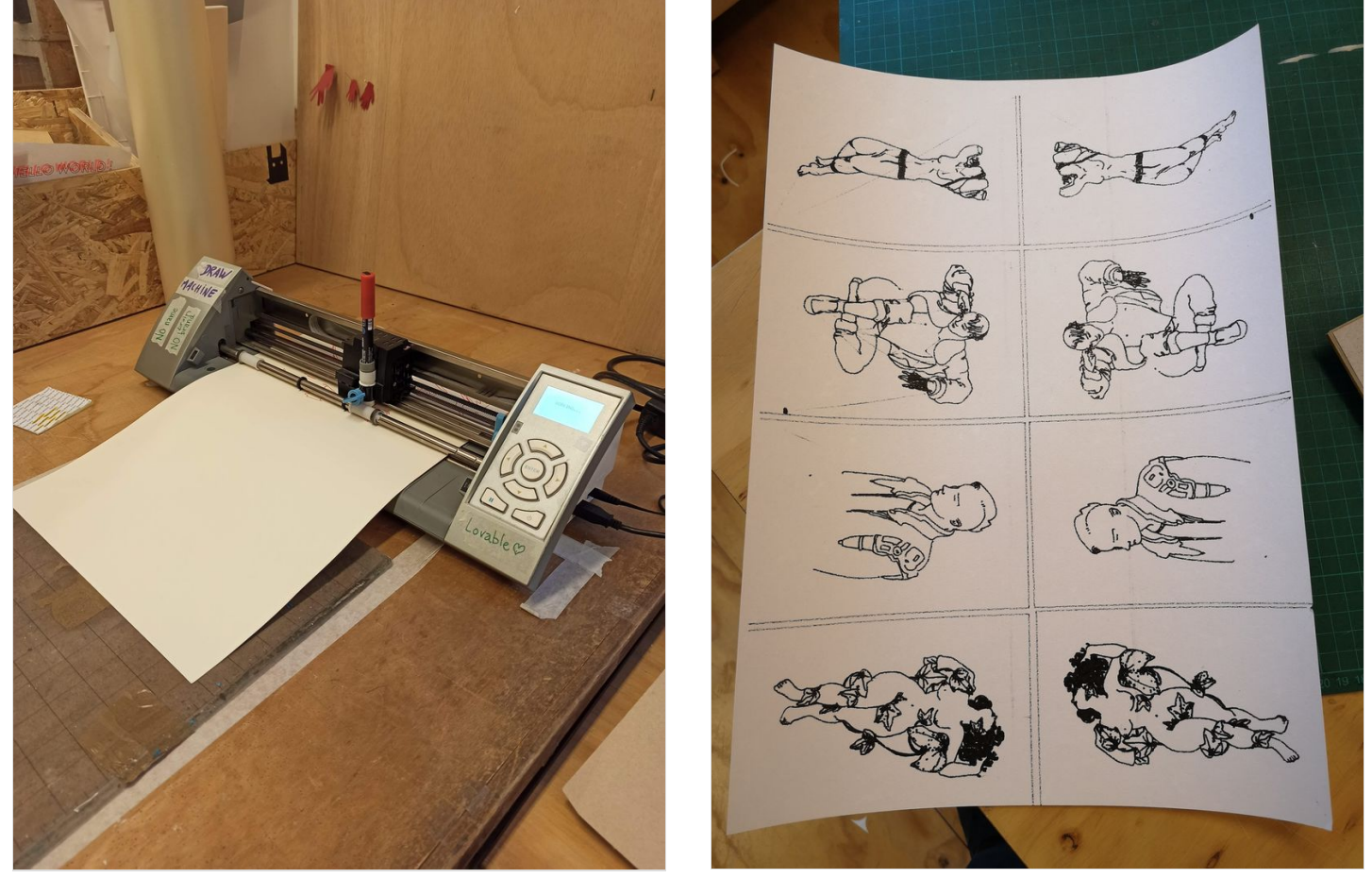

### <span id="page-2-1"></span>Notes and references

Coopérative Pointcarré , Céline Bachelot (instagram @celinebachelot\_art)